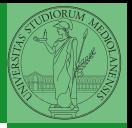

[ndarr](#page-10-0)

## <span id="page-0-0"></span>Programming in Python<sup>1</sup>

Mattia Monga

Dip. di Informatica Universit`a degli Studi di Milano, Italia <mattia.monga@unimi.it>

Academic year 2021/22, II semester

 $\equiv$   $\sqrt{20}$  1 <sup>1</sup>cba 2022 M. Monga. Creative Commons Attribuzione — Condividi all[o s](#page-2-0)[tess](#page-0-0)[o](#page-1-0) [mo](#page-2-0)[do](#page-0-0) [4.0](#page-19-0) Internazionale. [http://creativecommons.org/licenses/](http://creativecommons.org/licenses/by-sa/4.0/deed.it)[by](#page-0-0)[-sa](http://creativecommons.org/licenses/by-sa/4.0/deed.it)[/](#page-1-0)[4](http://creativecommons.org/licenses/by-sa/4.0/deed.it)[.](#page-0-0)[0](http://creativecommons.org/licenses/by-sa/4.0/deed.it)[/d](#page-0-0)[e](#page-1-0)e[d](http://creativecommons.org/licenses/by-sa/4.0/deed.it)[.i](#page-0-0)[t](http://creativecommons.org/licenses/by-sa/4.0/deed.it) > < = >

<span id="page-1-0"></span>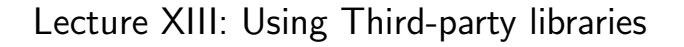

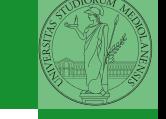

ndarr

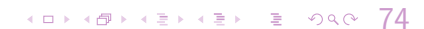

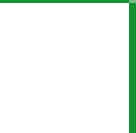

<span id="page-2-0"></span>Python is "sold" batteries included (with many useful built-in libraries). Moreover, like many modern programming environments, it has standard online package directories that list libraries produced by independent developers. <https://pypi.org/>

The Python package index currently lists almost 300K libraries!

[Third-party](#page-2-0) libraries ay

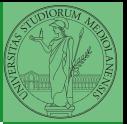

[Third-party](#page-2-0) libraries

ay

The details are explained here: [https://packaging.python.](https://packaging.python.org/tutorials/installing-packages/) [org/tutorials/installing-packages/](https://packaging.python.org/tutorials/installing-packages/)

- In most cases it is very easy, the pip program does all the magic
- It is very important to understand the difference between a system-wide and a project-specific installation.

If you don't take special precautions, a package is installed in a way that makes it available to your Python system: every Python interpreter you launch sees them.

- In many cases, this is not what you want
- Different projects/programs might depend on different versions of the libraries
- Libraries themselves depend on other libraries, you want to understand exactly which packages your program is using in order to reproduce the settings on other machines

10 → 12 → 12 → 12 → 22 → 23 → 24 → 27

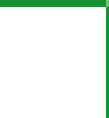

Monga

[Third-party](#page-2-0) libraries

av

Python provides the idea of virtual development environments (venv)

- You can create one with: python -m venv CHOOSE\_A\_NAME
- You must activate it (syntax depends on your OS): CHOOSE\_A\_NAME\Scripts \activate
- In an active virtual environment all the installation are confined to it
- You can get the list of installed packages with pip freeze

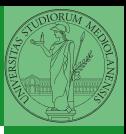

Monga

[Third-party](#page-2-0) libraries

av

4 D X 4 B X 4 B X 4 B X 3 4 D X 4 B X 4 B X 4 B X 3 A V 3 A V 3 A V 3 A V 3 A V 3 A V 3 A V 3 A V 3 A V 3 A V 3 A V 3 A V 3 A V 3 A V 3 A V 3 A V 3 A V 3 A V 3 A V 3 A V 3 A V 3 A V 3 A V 3 A V 3 A V 3 A V 3 A V 3 A V 3 A

Virtual environments are key to avoid messing up your system. Many tools simplify their administration.

- pipeny (my preferred one, we will use this)
- poetry (similar to pipenv, currently less popular, but it has a better dependency control, a bit more complex)
- **•** conda (uses its own package index, great flexibility and complexity, manage different python versions)

79

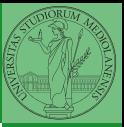

Monga

[Third-party](#page-2-0) libraries

av

When you are working in a Python virtual environment, remember to launch all your development tools "inside" the virtual space.

For example, to use IDLE don't click on the main application launcher, instead: python -m idlelib.

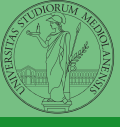

Monga

[Third-party](#page-2-0) libraries

ay

40 \* 40 \* 42 \* 42 \* 2 \* 990 80

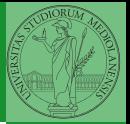

<span id="page-8-0"></span>NumPy is a third-party library very popular for scientific/numerical programming (<https://numpy.org/>).

- Features familiar to matlab, R, Julia programmers
- The key data structure is the array
	- 1-dimension arrays: vectors
	- 2-dimension arrays: matrices
	- n-dimension arrays

In some languages array is more or less synonym of list: Python distinguishes: lists (mutable, arbitrary elements), arrays (mutable, all elements have the same type), tuples (immutable, fixed length, arbitrary elements).

Monga

[NumPy](#page-8-0) av

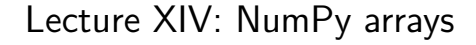

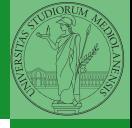

**NumPy** 

ndarr

(ロ) (日) (로) (로) (로) 로 990 82

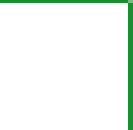

<span id="page-10-0"></span>The most important data structure in NumPy is ndarray: a (usually fixed-size) sequence of same type elements, organized in one or more dimensions.

[https://numpy.org/doc/stable/reference/arrays.](https://numpy.org/doc/stable/reference/arrays.ndarray.html) [ndarray.html](https://numpy.org/doc/stable/reference/arrays.ndarray.html)

Implementation is based on byte arrays: accessing an element (all of the same byte-size) is virtually just the computation of an 'address'.

 $(0 \times 10^{-14} \text{ s})$   $(10 \times 10^{-14} \text{ s})$   $(10 \times 10^{-14} \text{ s})$   $(10 \times 10^{-14} \text{ s})$   $(10 \times 10^{-14} \text{ s})$ 

 $ndarr$ 

ay

- using NumPy arrays is often more compact, especially when there's more than one dimension
- **•** faster than lists when the operation can be vectorized
- (slower than lists when you append elements to the end)
- can be used with element of different types but this is less efficient

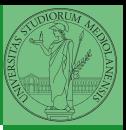

[ndarr](#page-10-0) ⌋ ay

 $40 \times 40 \times 45 \times 45 \times 5$  34

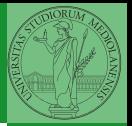

A ndarray has a dtype (the type of elements) and a shape (the length of the array on each dimensional axis). (Note the jargon: slightly different from linear algebra)

- Since appending is costly, normally they are pre-allocated (zeros, ones, arange, linspace, . . . )
- vectorized operations can simplify code (no need for loops) and they are faster with big arrays
- $\bullet$  vector indexing syntax (similar to R): very convenient (but you need to learn something new)

4 D X 4 B X 4 B X 4 B X 3 9 9 9 0 0 1 8 5

Monga

[ndarr](#page-10-0)

ay

<span id="page-13-0"></span>This is actually a big limitation: the faster access comes with a price in flexibility.

 $86$ 

```
>>> np.array(['','',''])
array(['', '', ''], dtype='<U1')
>>> np.array(['a','bb','ccc'])
array([a', 'bb', 'ccc'], dtype=' <b>U3</b>>>> np.array(['a','bb','cccxxxxxxxxxxxxxxxxxxx'])
array(['a', 'bb', 'cccxxxxxxxxxxxxxxxxxx'], dtype='<U21')
```
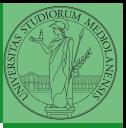

Monga

[Creation](#page-13-0)

The best use of arrays is to avoid a change in their length, that can be costly. Thus, they are normally preallocated at creation:

- $\bullet$  np.array( $[1,2,3]$ )
- $\bullet$  np.zeros(2), np.zeros(2,  $f$ loat), np.ones(2)
- np.empty( $(2,3)$ ) six not meaningful float values

```
• np.arange(1, 5) be careful with floats:
  >>> np.arange(0.4, 0.8, 0.1)
  array([0.4, 0.5, 0.6, 0.7])
  >>> np.arange(0.5, 0.8, 0.1)
  array([0.5, 0.6, 0.7, 0.8])
```
• np.linspace( $0.5, 0.8, 3$ ) with this the length is easier to predict

You can concatenate arrays with np.concatenate (be careful with the shapes!)

87

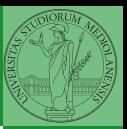

Monga

[Creation](#page-13-0)

<span id="page-15-0"></span>In general you don't remove elements but select them. Be careful: if you don't make an explicit copy you get a "view" and possibly side-effects.

```
>>> a = np.ones((2,3))>>> a
array([[1., 1., 1.],
       [1., 1., 1.]])
>>> x = a[:, 1]>>> x
array([1., 1.])>> x[0] = 0>>> x
array([0., 1.])>>> a
array([1., 0., 1.],[1., 1., 1.]]
```

```
\Rightarrow x = a[:, 1].copy()>> x[1] = 100>>> x
array([ 0., 100.]>>> a
array([1., 0., 1.],[1., 1., 1.]])
```
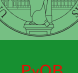

Monga

```
Indexing
```
## Indexing is powerful

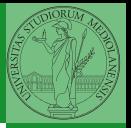

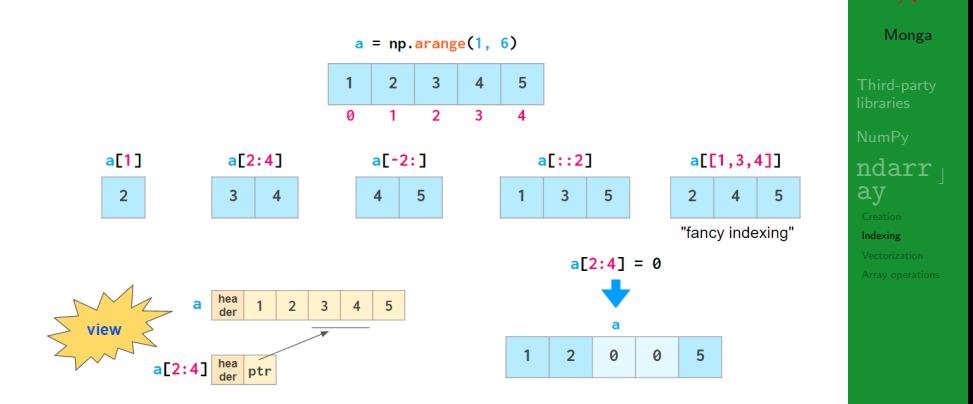

Picture from "NumPy Illustrated: The Visual Guide to NumPy", highly recommended

## Indexing is powerful

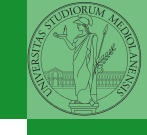

Monga

[ndarr](#page-10-0)

[Indexing](#page-15-0)

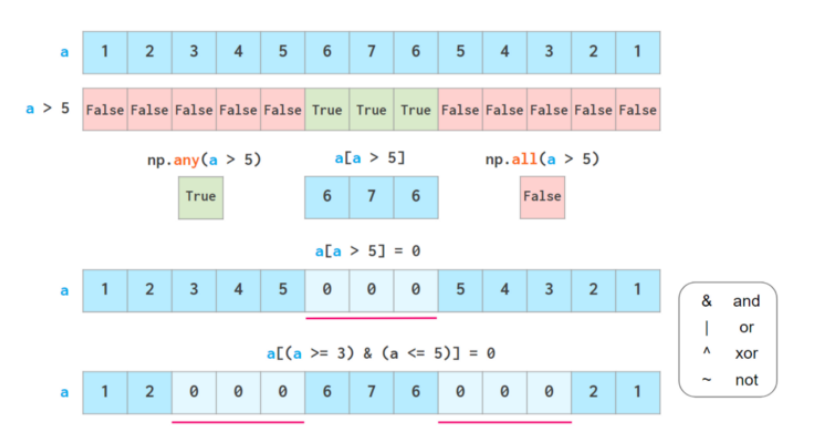

Picture from ["NumPy Illustrated: The Visual Guide to NumPy",](https://betterprogramming.pub/numpy-illustrated-the-visual-guide-to-numpy-3b1d4976de1d) highly recommended

40 \* 40 \* 42 \* 42 \* 2 \* 940 90

<span id="page-18-0"></span>Most of the basic mathematical function are vectorized: no need for loops! This is both convenient and faster!

```
>>> a = np.array([1, 2, 3, 4])
>> a + 1
array([2, 3, 4, 5])
>>> a ** 2
array([ 1, 4, 9, 16])\gg np.exp(a)
array([ 2.71828183, 7.3890561 , 20.08553692,
-54.598150031
```
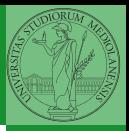

Monga

4 0 1 4 9 1 4 2 1 4 2 1 2 3 4 9 4 9 1

[Vectorization](#page-18-0)

<span id="page-19-0"></span>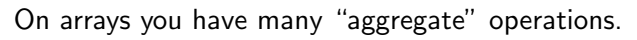

```
>>> a
array([1, 2, 3, 4])
\gg a.sum()
10
\gg a.max()
4
>>> a.argmin()
\cap\gg a.mean()
2.5
```
Remember to look at dir or the online documentation.

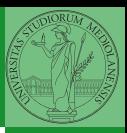

Monga

[Array operations](#page-19-0)